International Journal of Emerging Trends in Engineering Research, Vol.3. No.10, Pages : 275-277 (2015) Special Issue of ICACSSE 2015 - Held on October 30, 2015 in St. Ann's College of Engineering & Technology, Chirala, AP, India http://www.warse.org/IJETER/static/pdf/Issue/icacsse2015sp50.pdf

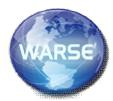

# ALMANAC

M.Jyothi<sup>1</sup>,A.Mounika<sup>2</sup>,<sup>3</sup>B.Padma jyothi,<sup>4</sup>G.Vamsi.

<sup>1, 2, 3,4</sup>Pursuing B.Tech (CSE) from St. Ann's College of Engineering. & Technology. Chirala, Andhra Pradesh - 523 187 INDIA

<sup>5</sup>Dr.P Hariniworking as HOD (CSE)in St. Ann's College of Engineering. & Technology. Chirala, Andhra Pradesh - 523 187 INDIA

Jyothi.modadugu159@gmail.com<sup>1</sup>,omsivaannam@gmail.com<sup>2</sup>,padma.jyothi14@gmail.com<sup>3</sup> ,vamsigutta55@gmail.com<sup>4</sup>

#### ABSTRACT

In present days we have the calendars to provide the information about only holidays and festivals but not the prominence of the day.For this reason android application known asALMANAC

Almanac application is the annual calendar containing statistical information and the prominence of the day. We have developed this application for the users who wants to know the speciality of the day. This application will be useful to know the information of the day and know the prominence of each day.

In future application provides list of categories when we enter the date. After selecting a category it displays the prominence of the day with images. And once we touch the application automatically it displays the speciality of that day.

## **INTRODUCTION**

One of the most commonly used mobile OS these days is ANDROID. Android is a software bunch comprising not only operating system other than also middleware and key application. Android Inc was founded in Palo Alto of California, U.S. by Andy and Chris White in 2003. Later on Android Increment. was acquired by Google in 2005. After unique release there have been number of update in the original version of Android.

Android is a powerful Operating System supporting <u>Smart Phones</u> applications make life more comfortable and advanced for the users. Hardware that support Android domain are mainly based on <u>ARM architecture</u> platform. Android comes with an Android market which is an online software store. It was developed by Google. It allows Android users to select, and download applications developed by third party developers and use them. There are around 2.0 lack+ games, application and widgets available on the market for users.

Almanac is the application to be installed in android OS mobile, which is an standalone application. The meaning contains plaintext, in that we have to give date and click the search button.

Almanac is the application to be installed in android OS mobile, which is an standalone application. The meaning contains plaintext, in that we have to give date and click the search button.

This application will show a plaintext, in that we have to enter the date and click the search button, it shows different types of categories. Then we have to choose one of the category and click the button then the related data of the date with its specialities will appear on the screen. This application is accessed for android OS without internet as it is a standalone application.

## **ABOUT DATABASE**

#### SQLite and Android

This tutorial describes how to use the SQLite database in Android applications. It also demonstrates how to use existing ContentProvider and how to define new ones. It also demonstrates International Journal of Emerging Trends in Engineering Research, Vol.3. No.10, Pages : 275-277 (2015) Special Issue of ICACSSE 2015 - Held on October 30, 2015 in St. Ann's College of Engineering & Technology, Chirala, AP, India http://www.warse.org/IJETER/static/pdf/Issue/icacsse2015sp50.pdf

the usage of the Loader framework which allows to load data asynchronously. What is SQLite?

*SQLite* is an Open Source database. SQLite supports standard relational database features like SQL syntax, transactions and prepared statements. The database requires limited memory at runtime which makes it a good candidate from being embedded into other runtimes.

SQLite supports the data types TEXT (similar to String in Java), INTEGER (similar to long in Java) and REAL (similar to double in Java). All other types must be converted into one of these fields before getting saved in the database. SQLite itself does not validate if the types written to the columns are actually of the defined type, e.g. you can write an integer into a string column and vice versa.

More information about SQLite can be found on the SQLite

SQLite in Android

SQLite is embedded into every Android device. Using an SQLite database in Android does not require a setup procedure or administration of the database.

You only have to define the SQL statements for creating and updating the database. Afterwards the database is automatically managed for you by the Android platform.

Access to an SQLite database involves accessing the file system. This can be slow. Therefore it is recommended to perform database operations asynchronously.

If your application creates a database, this database is by default saved in the directoryDATA/data/APP\_NAME/databases/FILE NAME.

The parts of the above directory are constructed based on the following rules. DATA is the path which theEnvironment.getDataDirectory() method returns. APP\_NAME is your application name. FILENAME is the name you specify in your application code for the database.

## SQLite Database

SQLiteDatabase is the base class for working with a SQLite database in Android and provides

methods to open, query, update and close the database.

More specifically SQLiteDatabase provides the insert(), update() and delete() methods.

In addition it provides the execSQL() method, which allows to execute an SQL statement directly.

The object ContentValues allows to define key/values. The *key* represents the table column identifier and the *value* represents the content for the table record in this column. ContentValues can be used for inserts and updates of database entries.

Queries can be created via the rawQuery() and query() methods or via the SQLiteQueryBuilder class .

rawQuery() directly accepts an SQL select statement as input.

query() provides a structured interface for specifying the SQL query.

SQLiteQueryBuilder is a convenience class that helps to build SQL queries.

rawQuery() Example

The following gives an example of a rawQuery() call.

Cursor cursor = getReadableDatabase().

rawQuery("select \* from to do where \_id = ?", new
String[] { id
});

*})*,

## **RELATED WORK**

#### **EXISTING SYSTEM:**

In the previous existing system we have the calendars to provide the information which is gives the list of holidays for which is indicated to be the special for a few days .If it contains a link with gmail the friends we add in gmail get the wishes on their birthdays. Existing system must be connected to the internet .We have to click on many searches for getting the day prominence. The existing system is a time taking process for which the internet connection is a must

#### **PROPOSED SYSTEM:**

Almanac is a mobile application which gives the prominence of the day. This application is accessed

International Journal of Emerging Trends in Engineering Research, Vol.3. No.10, Pages : 275-277 (2015) Special Issue of ICACSSE 2015 - Held on October 30, 2015 in St. Ann's College of Engineering & Technology, Chirala, AP, India http://www.warse.org/IJETER/static/pdf/Issue/icacsse2015sp50.pdf

for android OS phone without internet as it is a stand alone application. This application is different from existing system which gives the more searches. Information related to date will appear as quick as possible. This proposed system is an easy access without internet. This is an time saving application.

## **ADVANTAGES**

1. Information related to the date will appear on the screen.

2. Knowing prominence of the date gives some general knowledge.

3. Easy access without internet.

4. Not having many unrelated data when searching in search engines through internet.

5. Time saving application.

#### PROCEDURE

#### STEP1:ENTER DATE

We have to enter the date.

#### STEP2:SEARCH

After reading the date then the search button will be clicked , so that admin gets the display of categories.

## STEP3:SELECT CATEGORY

Select category will provide 4 categories Events, Birthdays, Ceremonies, Weddings. If we click on each category ,the admin will get the category to which have to get the display of information.

#### STEP4:DISPLAY

All the information related to given date is to be given in the display. After getting the category automatically the prominence of the day appears on screen.

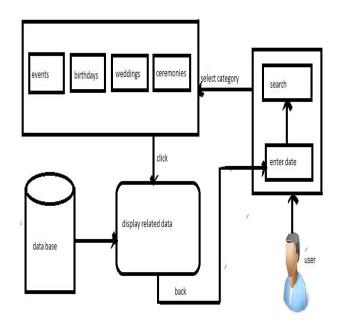

## FUTURE SCOPE

ARCHITECTURE

In future thisApplication extended to provide list of categories when we enter the date. After selecting a category it displays the prominence of the day with images. And once we touch the application automatically it displays the speciality of that day.

## CONCLUSION

Almanac application gives the prominence of the day when we enter the date without using the internet as it is a standalone application.

## REFERENCES

www.onthisday.com www.ubmindia.com www.1000projects.org